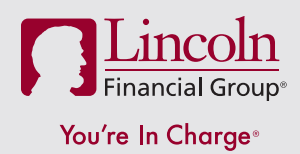

# **Register for online account access**

It's fast and easy!

The Lincoln Financial retirement plan website offers you convenient and secure online access to your retirement account at any time. View your account information, access helpful tools, conduct transactions, learn about retirement planning and more. It takes only a few minutes to register.

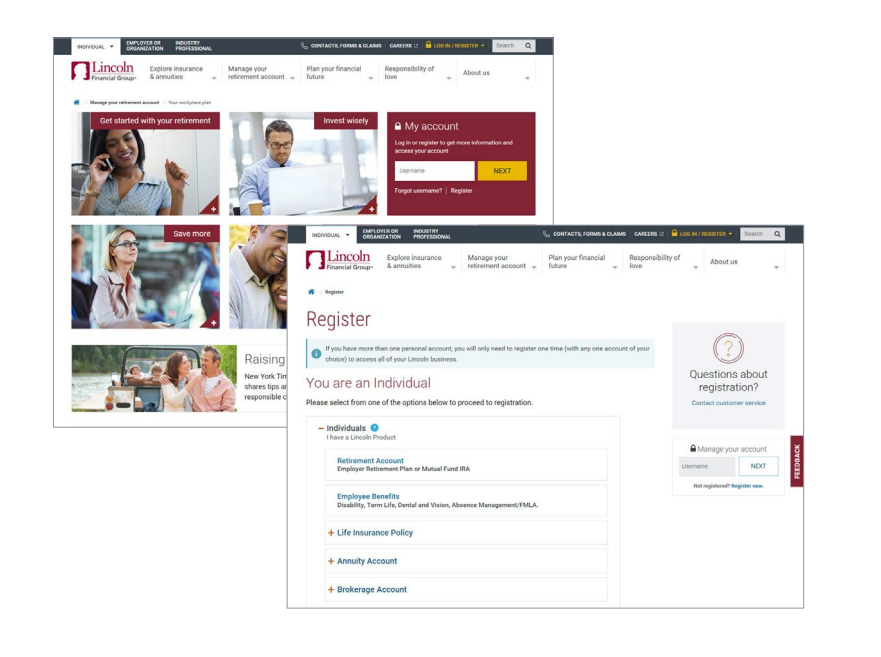

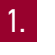

Go to LincolnFinancial.com/Retirement and select **Register**.

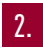

Select **Individual** and **Retirement Account.**

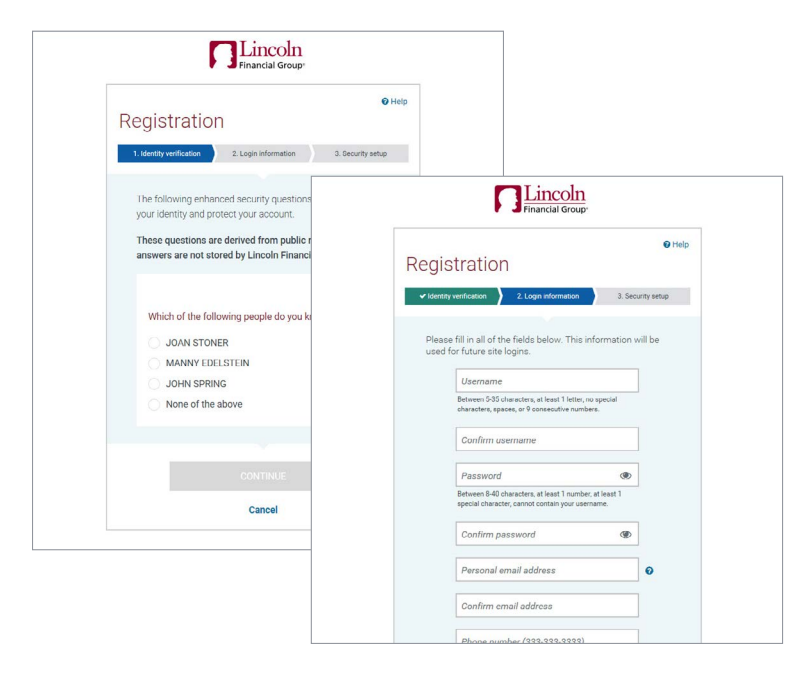

# 3.

At the prompt, enter your information and answer a series of identity verification questions. Select **CONTINUE** to go to the **Login Information** screen.

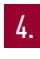

Choose your new username and password. Select **CONTINUE**.

On the confirmation screen, log back in using your user name and password.

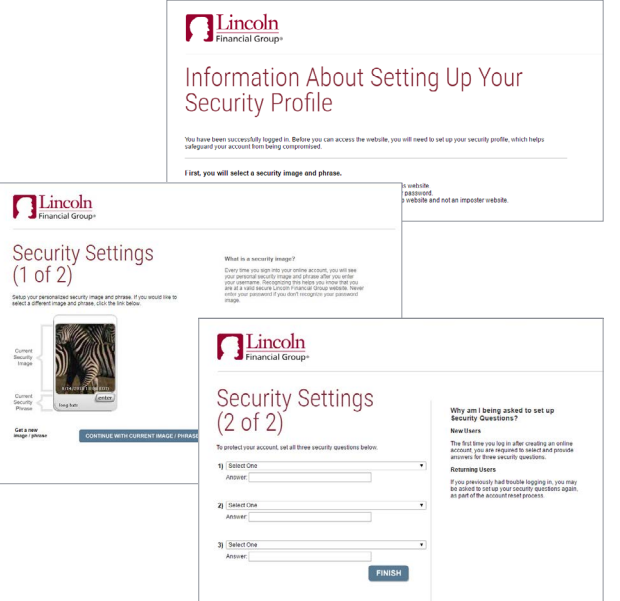

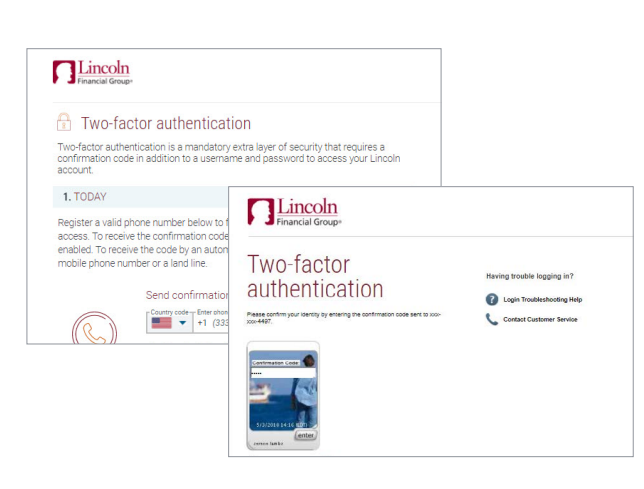

#### Not a deposit Not FDIC-insured Not insured by any federal government agency Not guaranteed by any bank or savings association May go down in value

©2018 Lincoln National Corporation

#### LincolnFinancial.com

Lincoln Financial Group is the marketing name for Lincoln National Corporation and its affiliates.

Affiliates are separately responsible for their own financial and contractual obligations.

LCN-2226350-082918 POD 9/18 **Z13 Order code: DC-REG-FLI002**

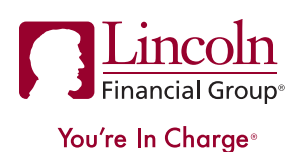

# 5.

Before you access the website, set up your security profile by completing Steps 6 through 8.

### 6.

First, select your personalized security image and phrase.

# 7.

Next, select three different security questions and provide answers to each. Answers must be at least three characters. You'll be directed to your Lincoln website home page to enroll in additional security measures.

# 8.

Register a telephone number to enroll in mandatory two-factor authentication. We'll send a confirmation code to your phone via your chosen method—either a text message or a phone call.

## 9.

During your next login, Lincoln will send a six-digit code to your phone via your preferred method. Enter the code into the website to complete your login.

You have the option to select "Remember this device." If you click this button, you won't be prompted for two-factor authentication on that device for 120 days.

**IMPORTANT: Keep your username, password and security answers in a safe place for easy reference on return visits to your online account.**

# **We're here to help.**

For help with registration, contact our Web Support team at 800-648-6424, Monday through Friday, between 8:00 a.m. and 8:00 p.m. Eastern.

This material is provided by The Lincoln National Life Insurance Company, Fort Wayne, IN, and, in New York, Lincoln Life & Annuity Company of New York, Syracuse, NY, and their applicable affiliates (collectively referred to as "Lincoln"). This material is intended for general use with the public. Lincoln does not provide investment advice, and this material is not intended to provide investment advice. Lincoln has financial interests that are served by the sale of Lincoln programs, products and services.